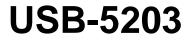

Multi-sensor Measurement and Data Logger

# **User's Guide**

Document Revision 14A January 2015 © Copyright 2015

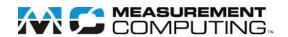

### **Trademark and Copyright Information**

Measurement Computing Corporation, InstaCal, Universal Library, and the Measurement Computing logo are either trademarks or registered trademarks of Measurement Computing Corporation. Refer to the Copyrights & Trademarks section on <u>mccdaq.com/legal</u> for more information about Measurement Computing trademarks. Other product and company names mentioned herein are trademarks or trade names of their respective companies.

© 2015 Measurement Computing Corporation. All rights reserved. No part of this publication may be reproduced, stored in a retrieval system, or transmitted, in any form by any means, electronic, mechanical, by photocopying, recording, or otherwise without the prior written permission of Measurement Computing Corporation.

#### Notice

Measurement Computing Corporation does not authorize any Measurement Computing Corporation product for use in life support systems and/or devices without prior written consent from Measurement Computing Corporation. Life support devices/systems are devices or systems that, a) are intended for surgical implantation into the body, or b) support or sustain life and whose failure to perform can be reasonably expected to result in injury. Measurement Computing Corporation products are not designed with the components required, and are not subject to the testing required to ensure a level of reliability suitable for the treatment and diagnosis of people.

## **Table of Contents**

| Preface<br>About this User's Guide5              | 5 |
|--------------------------------------------------|---|
| What you will learn from this user's guide       | 5 |
| Conventions in this user's guide                 | 5 |
| Where to find more information                   |   |
| Chapter 1                                        |   |
| ntroducing the USB-52036                         | 5 |
| Logging data with the USB-5203                   |   |
| Functional block diagram                         | 7 |
| hapter 2<br>nstalling the USB-5203٤              | 3 |
| Unpacking                                        | 3 |
| Installing the software                          |   |
| Installing the hardware                          |   |
| Firmware revision 2.12 and earlier               | 3 |
| Firmware revision 3.0 and later                  | 3 |
| Configuring the hardware                         |   |
| Configuring data logging options                 |   |
| Calibrating the hardware                         |   |
| Factory calibration                              |   |
| Chapter 3                                        |   |
| Sensor Connections10                             | ) |
| Screw terminal pin out                           | ) |
| Sensor input terminals (C0H/C0L to C7H/C7L)10    | ) |
| Current excitation output terminals (±I1 to ±I4) |   |
| Two sensor common terminals (IC01 to IC67)       |   |
| Digital terminals (DIO0 to DIO7)1                | l |
| CJC sensors                                      |   |
| Power terminals (+5V)                            |   |
| Thermocouple connections                         |   |
| Wiring configuration                             |   |
| RTD and thermistor connections                   | ) |
| Two-wire configuration                           | 3 |
| Three-wire configuration                         |   |
| Four-wire configuration                          |   |
| Semiconductor sensor measurements                |   |
| Digital I/O connections                          |   |
| Configuring the DIO channels to generate alarms  |   |
| Chapter 4                                        |   |
| Functional Details                               | , |
| Thermocouple measurements                        | 7 |
| Cold junction compensation (CJC)                 | 7 |
| Data linearization                               |   |
| Open-thermocouple detection (OTD)                |   |
| RTD and thermistor measurements                  |   |
| External components                              |   |

| Screw terminals                                             | 18 |
|-------------------------------------------------------------|----|
| USB connector                                               |    |
| LED                                                         |    |
| CompactFlash <sup>®</sup> memory card slot                  |    |
| Data logging button                                         |    |
| External power supply                                       |    |
| Disconnecting the USB-5203 from the computer                |    |
| Transferring binary data after a logging session            |    |
| Converting binary data after a logging session              | 21 |
| Chapter 5                                                   |    |
| Specifications                                              | 22 |
| Analog input                                                |    |
| Channel configurations                                      | 22 |
| Compatible sensors                                          | 23 |
| Accuracy                                                    |    |
| Thermocouple measurement accuracy                           |    |
| Semiconductor sensor measurement accuracy                   |    |
| RTD measurement accuracy<br>Thermistor measurement accuracy |    |
| Throughput rate to PC                                       |    |
| Digital input/output                                        |    |
| Temperature alarms                                          |    |
| Memory                                                      |    |
| Microcontroller                                             |    |
| Data Logging                                                |    |
| Real time clock                                             |    |
| USB +5V voltage                                             |    |
| Power                                                       |    |
| USB specifications                                          |    |
| Current excitation outputs (Ix+)                            |    |
| Environmental                                               |    |
| Mechanical                                                  |    |
| Screw terminal connector                                    |    |
| Declaration of Conformity                                   | 32 |

## About this User's Guide

## What you will learn from this user's guide

This user's guide describes the Measurement Computing USB-5203 data acquisition device and lists device specifications.

## Conventions in this user's guide

| For more information                                                                    |                                                                                                    |  |  |
|-----------------------------------------------------------------------------------------|----------------------------------------------------------------------------------------------------|--|--|
| Text presented in a box signifies additional information related to the subject matter. |                                                                                                    |  |  |
| Caution!                                                                                | Shaded caution statements present information to help you avoid injuring yourself and others, damaging your hardware, or losing your data. |  |  |
| <b>bold</b> text                                                                        | <b>Bold</b> text is used for the names of objects on a screen, such as buttons, text boxes, and check boxes.                               |  |  |

*italic* text Italic text is used for the names of manuals and help topic titles, and to emphasize a word or phrase.

## Where to find more information

Additional information about USB-5203 hardware is available on our website at <u>www.mccdaq.com</u>. You can also contact Measurement Computing Corporation with specific questions.

- Knowledgebase: <u>kb.mccdaq.com</u>
- Tech support form: <u>www.mccdaq.com/support/support form.aspx</u>
- Email: <u>techsupport@mccdaq.com</u>
- Phone: 508-946-5100 and follow the instructions for reaching Tech Support

For international customers, contact your local distributor. Refer to the International Distributors section on our website at <u>www.mccdaq.com/International</u>.

## Introducing the USB-5203

The USB-5203 provides eight differential input channels that are software-programmable for different sensor categories including thermocouple, RTDs, thermistors, and semiconductor sensors.

Eight independent, TTL-compatible digital I/O channels are provided to monitor TTL-level inputs, communicate with external devices, and to generate alarms. The digital I/O channels are software-programmable for input or output.

With the USB-5203, you can take measurements from four sensor categories:

- Thermocouple types J, K, R, S, T, N, E, and B
- Resistance temperature detectors (RTDs) 2, 3, or 4-wire measurements of 100  $\Omega$  platinum RTDs
- Thermistors 2, 3, or 4-wire measurements
- Semiconductor temperature sensors LM36 or equivalent

The USB-5203 provides a 24-bit analog-to-digital (A/D) converter for each pair of differential analog input channels. Each pair of differential inputs constitutes a channel pair.

You can connect a different category of sensor to each channel pair, but you cannot mix categories among the channels that constitute a channel pair (although it is permissible to mix thermocouple types).

The USB-5203 provides two integrated cold junction compensation (CJC) sensors for thermocouple measurements, and built-in current excitation sources for resistive sensor measurements.

An open thermocouple detection feature lets you detect a broken thermocouple. An on-board microprocessor automatically linearizes the measurement data according to the sensor category.

The USB-5203 features eight independent temperature alarms. Each alarm controls an associated digital I/O channel as an alarm output. The input to each alarm is one of the temperature input channels. The output of each alarm is software configurable as active high or low. You set up the temperature threshold conditions to activate each alarm. When an alarm is activated, the associated DIO channel is driven to the output state.

You can log your sensor measurements to a CompactFlash<sup>®</sup> memory card. CompactFlash is a removable non-volatile storage device. A 512 MB CompactFlash memory card is shipped with the device to store your data. For more information, refer to *Logging data with the USB-5203* below.

The USB-5203 device is compatible with both USB 1.1 and USB 2.0 ports. The speed of the device may be limited when using a USB 1.1 port due to the difference in transfer rates on the USB 1.1 versions of the protocol (low-speed and full-speed).

#### External power is required for data logging operations

Due to processing limitations, you cannot log data to the memory card when the USB-5203 is connected to your computer's active USB bus. When operating as a data logger, disconnect the USB cable from the computer, and connect the external power supply shipped with the device.

The USB-5203 is a standalone plug-and-play device. External power is required for data logging mode only. All configurable options are software programmable. The USB-5203 is fully software calibrated.

#### Logging data with the USB-5203

Due to processing limitations, you cannot log data to the memory card when the USB-5203 is connected to an active USB port. When operating as a data logger, disconnect the USB cable from the computer, and connect the external power supply shipped with the device.

The USB-5203 has many software-selectable options for setting up data logging.

You can record:

- temperature (° C) or raw data from selected input channels
- timestamp data
- CJC sensor readings

You can specify the number of seconds between samples. You can begin logging data at power up, when you press the data logging button, or at a specific date and time.

Data is stored on the memory card in binary files. After logging measurements, you can transfer the files to your computer. You can use InstaCal to convert the files to .csv format for use in Microsoft Excel files, or to .txt format for use in other applications.

## Functional block diagram

USB-5203 functions are illustrated in the block diagram shown here.

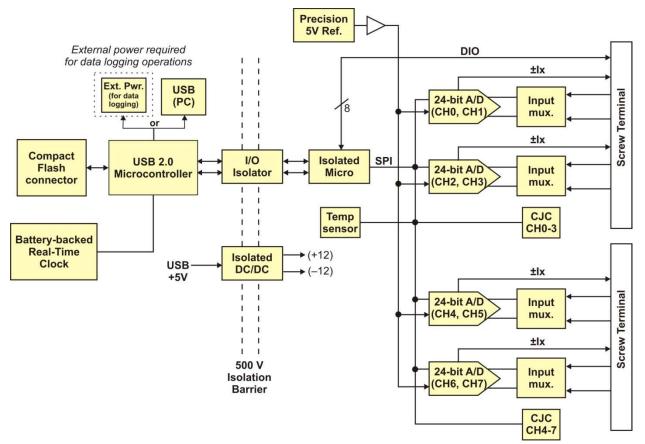

Figure 1. Functional block diagram

## Installing the USB-5203

## Unpacking

As with any electronic device, you should take care while handling to avoid damage from static electricity. Before removing the device from its packaging, ground yourself using a wrist strap or by simply touching the computer chassis or other grounded object to eliminate any stored static charge.

Contact us immediately if any components are missing or damaged.

## Installing the software

Refer to the MCC DAQ Quick Start for instructions on installing the software on the MCC DAQ CD. Refer to the device product page on the Measurement Computing website for information about the included and optional software supported by the USB-5203.

#### Install the software before you install your device

The driver needed to run the USB-5203 is installed with the software. Therefore, you need to install the software package you plan to use before you install the hardware.

## Installing the hardware

To connect the USB-5203 to your system, turn your computer on, and connect the USB cable to a USB port on your computer or to an external USB hub that is connected to your computer. The USB cable provides power and communication to the USB-5203.

If you are connecting the USB-5203 to an external self-powered hub, connect the USB hub to the computer *before* you connect the device to the hub. This ensures that the device detects the hub as an active USB port.

#### Firmware revision 2.12 and earlier

When you connect the USB-5203 for the first time, a **Found New Hardware** dialog opens when the operating system detects the device. When the dialog closes, the installation is complete. The device **LED** will blink and then remain on. This indicates that communication is established between the USB-5203 and your computer.

#### Firmware revision 3.0 and later

The USB-5203 installs as a composite device with separate devices attached. When you connect the USB-5203 for the first time, a **Found New Hardware** dialog opens as each USB-5203 interface is detected.

It is normal for multiple dialogs to open when you connect the USB-5203 for the first time. For additional information, refer to the "Notes on installing and using the USB-5201 and USB-5203 data logging devices" that ships with the device.

When the last dialog closes the installation is complete. The LED on the USB-5203 will blink and then remain on. This indicates that communication is established between the USB-5203 and your computer.

**Caution!** Do not disconnect any device from the USB bus while the computer is communicating with the USB-5203, or you may lose data and/or your ability to communicate with the USB-5203.

#### If the LED turns off

If the LED is lit but then turns off, the computer has lost communication with the USB-5203. To restore communication, disconnect the USB cable from the computer, and then reconnect it. This should restore communication, and the LED should turn back on.

## Configuring the hardware

All hardware configuration options on the USB-5203 are software-selectable. The configurable options dynamically update according to the selected sensor category. All hardware configuration options on the USB-5203 are software-selectable. Settings are stored on an isolated microcontroller in EEPROM – which is non-volatile memory on the USB-5203 – and are loaded on power-up.

#### Default configuration

The factory default sensor type configuration is *Disabled*. The disabled mode disconnects the analog inputs from the terminal blocks and internally grounds all of the A/D inputs. This mode also disables each of the current excitation sources.

#### Warm up

Allow the USB-5203 to warm up for 30 minutes before taking measurements. This warm up time minimizes thermal drift and achieves the specified rated accuracy of measurements. For RTD or thermistor measurements, this warm-up time is also required to stabilize the internal current reference.

#### Configuring data logging options

The following data logging options are programmable with software.

- select the input channels to log
- set the data format
- set the start mode
- set up alarm conditions
- copy and convert saved binary files
- delete data files

All data logging options are stored on the USB-5203 in non-volatile memory in EEPROM, and are loaded on power up.

## Calibrating the hardware

#### **Factory calibration**

The Measurement Computing Manufacturing Test department performs the initial factory calibration. Return the device to Measurement Computing Corporation when calibration is required. The recommended calibration interval is one year.

#### **Field-calibration**

The USB-5203 supports field-calibration with InstaCal. Calibrate the device whenever the ambient temperature changes by more than  $\pm 10$  °C from the last self-calibration.

Allow the USB-5203 to operate for at least 30 minutes before calibrating.

## **Sensor Connections**

The USB-5203 supports the following temperature sensor types:

- Thermocouple types J, K, R, S, T, N, E, and B
- Resistance temperature detectors (RTDs) 2, 3, or 4-wire measurement modes of 100  $\Omega$  platinum RTDs.
- Thermistors 2, 3, or 4-wire measurement modes.
- Semiconductor temperature sensors LM36 or equivalent

#### Sensor selection

The type of sensor you select will depend on your application needs. Review the temperature ranges and accuracies of each sensor type to determine which is best suited for your application.

### Screw terminal pin out

The USB-5203 has four rows of screw terminals – two rows on the top edge of the housing, and two rows on the bottom edge. Each row has 26 connections. Between each bank of screw terminals are two integrated CJC sensors used for thermocouple measurements. Signals are identified in Figure 2.

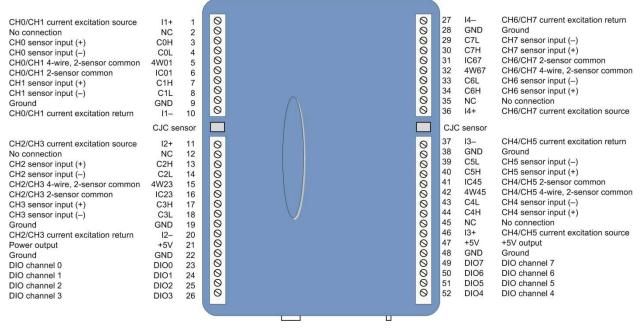

Figure 2. USB-5203 screw terminal pin numbers

Use 16 AWG to 30 AWG wire for your signal connections.

#### Tighten screw terminal connections

When making connections to the screw terminals, fully tighten the screw. Simply touching the top of the screw terminal is not sufficient to make a proper connection.

#### Sensor input terminals (C0H/C0L to C7H/C7L)

You can connect up to eight temperature sensors to the differential sensor inputs (C0H/C0L to C7H/C7L). Supported sensor categories include thermocouples, RTDs, thermistors, or semiconductor sensors.

Do not mix sensor categories within channel pairs. It is permitted to mix thermocouple types (J, K, R, S, T, N, E, and B) within channel pairs, however.

#### Do not connect two different sensor categories to the same channel pair

The USB-5203 provides a 24 bit A/D converter for each channel pair. Each channel pair can monitor one sensor category. To monitor a sensor from a different category, connect the sensor to a different channel pair (input terminals).

#### Current excitation output terminals (±l1 to ±l4)

The USB-5203 has four dedicated pairs of current excitation output terminals ( $\pm I1$  to  $\pm I4$ ). These terminals have a built-in precision current source to provide excitation for the resistive sensors used for RTD and thermistor measurements.

Each current excitation terminal is dedicated to one pair of sensor input channels:

- I1+ is the current excitation source for channel 0 and channel 1
- I2+ is the current excitation source for channel 2 and channel 3
- I3+ is the current excitation source for channel 4 and channel 5
- I4+ is the current excitation source for channel 6 and channel 7

#### Four-wire, two sensor common terminals (4W01 to 4W67)

These terminals are used as the common connection for four-wire configurations with two RTD or thermistor sensors.

#### Two sensor common terminals (IC01 to IC67)

These terminals are used as the common connection for two-wire configurations with two RTD or thermistor sensors.

#### Digital terminals (DIO0 to DIO7)

You can connect up to eight digital I/O lines to the screw terminals labeled **DIO0** to **DIO7**. Each terminal is software-configurable for input or output.

If a digital bit is set up as an alarm, the bit is configured for output on power-up, and assumes the state defined by the alarm configuration.

#### CJC sensors

The USB-5203 has two built in high-resolution temperature sensors. One sensor is located on the right side of the package, and one sensor is located on the left side.

#### Power terminals (+5V)

The two **+5V** output terminals are isolated (500 VDC) from the USB +5V.

**Caution!** Each +5V terminal is an output. Do not connect to an external power supply to these terminals or you may damage the USB-5203 and possibly the computer.

#### Ground terminals (GND)

The six ground terminals (**GND**) provide a common ground for the input channels and DIO bits and are isolated (500 VDC) from the USB GND.

## Thermocouple connections

The USB-5203 makes fully-differential thermocouple measurements without the need of ground-referencing resistors. A 32-bit floating point value in either a voltage or temperature format is returned by software. An open thermocouple detection feature is available for each analog input which automatically detects an open or broken thermocouple.

Use InstaCal to select the thermocouple type (J, K, R, S, T, N, E, and B) and one or more sensor input channels to connect the thermocouple.

### Wiring configuration

Connect the thermocouple to the USB-5203 using a differential configuration, as shown in Figure 3.

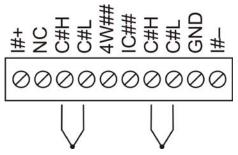

Figure 3. Typical thermocouple connection

The USB-5203 **GND** pins are isolated from earth ground, so connecting thermocouple sensors to voltages referenced to earth ground is permissible as long as the isolation between the GND pins (9, 19, 28, 38) and earth ground is maintained.

When thermocouples are attached to conductive surfaces, the voltage differential between multiple thermocouples must remain within  $\pm 1.4$  V. For best results, we recommend the use of insulated or ungrounded thermocouples when possible.

#### Maximum input voltage between analog input and ground

The absolute maximum input voltage between an analog input and the isolated GND pins is  $\pm 25$  VDC when the USB-5203 is powered on, and  $\pm 40$  VDC when the USB-5203 is powered off.

If you need to increase the length of your thermocouple, use the same type of thermocouple wires to minimize the error introduced by thermal EMFs.

## **RTD** and thermistor connections

A resistance temperature detector (RTD) measures temperature by correlating the resistance of the RTD element with temperature. A thermistor is a thermally-sensitive resistor that is similar to an RTD in that its resistance changes with temperature – thermistors show a large change in resistance that is proportional to a small change in temperature. The main difference between RTD and thermistor measurements is the method used to linearize the sensor data.

RTDs and thermistors are resistive devices that require an excitation current to produce a voltage drop that can be measured differentially across the sensor. The device has four built-in current excitation sources ( $\pm$ I1 to  $\pm$ I4) for measuring resistive type sensors. Each current excitation terminal is dedicated to one channel pair.

The USB-5203 makes two, three, and four-wire measurements of RTDs (100  $\Omega$  platinum type) and thermistors.

Use InstaCal to select the sensor type and the wiring configuration. Once the resistance value is calculated, the value is linearized in order to convert it to a temperature value. A 32-bit floating point value in either temperature or resistance is returned by software.

#### RTD maximum resistance

Resistance values greater than 660  $\Omega$  cannot be measured in RTD mode. The 660  $\Omega$  resistance limit includes the total resistance across the current excitation (±Ix) pins, which is the sum of the RTD resistance and the lead resistances.

#### Thermistor maximum resistance

Resistance values greater than 180 k $\Omega$  cannot be measured in thermistor mode. The 180 k $\Omega$  resistance limit includes the total resistance across the current excitation (±Ix) pins, which is the sum of the thermistor resistance and the lead resistance.

#### Two-wire configuration

The easiest way to connect an RTD sensor or thermistor to the USB-5203 is with a two-wire configuration, since it requires the fewest connections to the sensor. With this method, the two wires that provide the RTD sensor with its excitation current also measure the voltage across the sensor.

Since RTDs exhibit a low nominal resistance, measurement accuracy can be affected due to the lead wire resistance. For example, connecting lead wires that have a resistance of 1  $\Omega$  (0.5  $\Omega$  each lead) to a 100  $\Omega$  platinum RTD will result in a 1% measurement error.

With a two-wire configuration, you can connect either one sensor per channel pair, or two sensors per channel pair.

#### Two-wire, single-sensor

A two-wire single-sensor measurement configuration is shown in Figure 4.

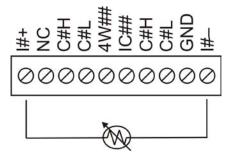

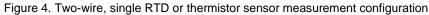

When you select a two-wire single sensor configuration with InstaCal, connections to C#H and C#L are made internally.

#### Two-wire, two sensor

A two-wire, two-sensor measurement configuration is shown in Figure 5.

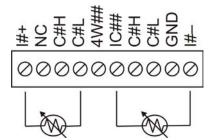

Figure 5. Two-wire, two RTD or thermistor sensors measurement configuration

When you select a two-wire, two sensor configuration with InstaCal, connections to C#H (first sensor) and C#H/C#L (second sensor) are made internally.

When configured for two-wire mode, both sensors must be connected to obtain proper measurements.

### Three-wire configuration

A three-wire configuration compensates for lead-wire resistance by using a single-voltage sense connection. With a three-wire configuration, you can connect only one sensor per channel pair. A three-wire measurement configuration is shown in Figure 6.

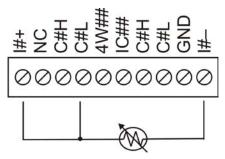

Figure 6. Three-wire RTD or thermistor sensor measurement configuration

When you select a three-wire sensor configuration with InstaCal, the USB-5203 measures the lead resistance on the first channel (C#H/C#L) and measures the sensor itself using the second channel (C#H/C#L). This configuration compensates for any lead-wire resistance and temperature change in lead-wire resistance. Connections to C#H for the first channel and C#H/C#L of the second channel are made internally.

#### Three-wire compensation

For accurate three wire compensation, the individual lead resistances connected to the  $\pm I\#$  pins must be of equal resistance value.

### Four-wire configuration

With a four-wire configuration, connect two sets of sense/excitation wires at each end of the RTD or thermistor sensor. This configuration completely compensates for any lead-wire resistance and temperature change in lead-wire resistance.

Connect your sensor with a four-wire configuration when your application requires very high accuracy measurements. Examples of a four-wire single-sensor measurement configuration are shown in Figure 7 and Figure 8.

You can configure the USB-5203 with either a single-sensor-per-channel, or a two-sensor-per-channel pair.

#### Four-wire, single-sensor

A four-wire, single-sensor connected to the first channel of a channel pair is shown in Figure 7.

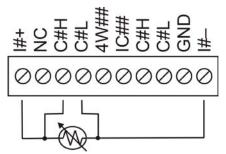

Figure 7. Four-wire, single RTD or thermistor sensor measurement configuration

A four-wire, single-sensor connected to the second channel of a channel pair is shown in Figure 8.

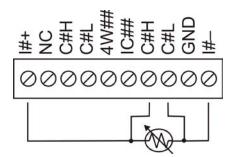

Figure 8. Four-wire, single RTD or thermistor sensor measurement configuration

A four-wire, two-sensor measurement configuration is shown in Figure 9.

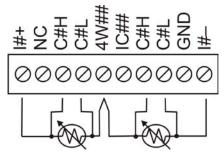

Figure 9. Four-wire, two RTD or thermistor sensors measurement configuration

When configured for two-wire mode, both sensors must be connected to obtain proper measurements.

#### Semiconductor sensor measurements

Semiconductor sensors are suitable over a range of approximately -40 °C to 125 °C, where an accuracy of  $\pm 2$  °C is adequate. The temperature measurement range of a semiconductor sensor is small when compared to thermocouples and RTDs. However, semiconductor sensors can be accurate, inexpensive and easy to interface with other electronics for display and control.

The USB-5203 makes high-resolution measurements of semiconductor sensors. The software outputs the measurement data as a 32-bit floating point value in either voltage or temperature.

Use InstaCal to select the sensor type (LM35, TMP35 or equivalent) and the sensor input channel to connect the sensor.

#### Wiring configuration

Connect the semiconductor sensor to the USB-5203 using a single-ended configuration, as shown in Figure 10. The device provides **+5V** and **GND** pins for powering the sensor.

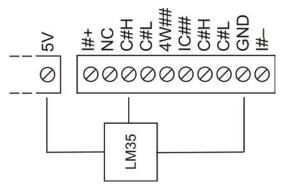

Figure 10. Semiconductor sensor measurement configuration

## **Digital I/O connections**

You can connect up to eight digital I/O lines to the screw terminals labeled **DIO0** to **DIO7**. All digital I/O lines are pulled up to +5V with a 47 k $\Omega$  resistor (default). You can request the factory to configure the resistor for pull-down to ground if desired. You can configure each digital bit for either input or output.

**Caution!** If a digital bit is set up as an alarm, the bit will be configured for output on power-up, and assume the state defined by the alarm configuration.

When you configure the digital bits for input, you can use the USB-5203 digital I/O terminals to detect the state of any TTL-level input. Refer to the schematic shown in Figure 11. If you set the switch to the +5V input, DIOO reads *TRUE* (1). If you move the switch to GND, DIOO reads *FALSE* (0).

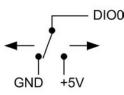

Figure 11. Schematic showing switch detection by digital channel DIO0

**Caution!** All ground pins on the USB-5203 (pins 9, 19, 28, 38) are common and are isolated from earth ground. If a connection is made to earth ground when using digital I/O and conductive thermocouples, the thermocouples are no longer isolated. In this case, thermocouples must not be connected to any conductive surfaces that may be referenced to earth ground.

For general information regarding digital signal connections and digital I/O techniques, refer to the *Guide to Signal Connections* (available on our web site at <u>www.mccdaq.com/signals/signals.pdf</u>).

### Configuring the DIO channels to generate alarms

The USB-5203 features eight independent temperature alarms. All alarm options are software configurable.

When a digital bit is configured as an alarm, that bit will be configured as an output on the next power cycle and assume the state defined by the alarm configuration.

Each alarm controls an associated digital I/O channel as an alarm output. The input to each alarm is one of the temperature input channels. You set up the temperature conditions to activate an alarm, and the output state of the channel (active high or low) when activated. When an alarm is activated, its associated DIO channel is driven to the output state specified.

The alarm configurations are stored in non-volatile memory and are loaded on power up. The temperature alarms function both in data logging mode and while attached to the USB port on a computer.

## **Functional Details**

## Thermocouple measurements

A thermocouple consists of two dissimilar metals that are joined together at one end. When the junction of the metals is heated or cooled, a voltage is produced that correlates to temperature.

The USB-5203 hardware level-shifts the thermocouple's output voltage into the A/D's common mode input range by applying +2.5 V to the thermocouple's low side at the C#L input. Always connect thermocouple sensors to the USB-5203 in a floating fashion. Do not attempt to connect the thermocouple low side C#L to GND or to a ground referencing resistor.

### Cold junction compensation (CJC)

When you connect the thermocouple sensor leads to the sensor input channel, the dissimilar metals at the USB-5203 terminal blocks produce an additional thermocouple junction. This junction creates a small voltage error term which must be removed from the overall sensor measurement using a cold junction compensation technique. The measured voltage includes both the thermocouple voltage and the cold junction voltage. To compensate for the additional cold junction voltage, the USB-5203 subtracts the *cold junction* voltage from the thermocouple voltage.

The USB-5203 has two high-resolution temperature sensors that are integrated into the design of the USB-5203. One sensor is located on the right side of the package, and one sensor is located at the left side. The CJC sensors measure the average temperature at the terminal blocks so that the cold junction voltage can be calculated. A software algorithm automatically corrects for the additional thermocouples created at the terminal blocks by subtracting the calculated cold junction voltage from the analog input's thermocouple voltage measurement.

#### Increasing the thermocouple length

If you need to increase the length of your thermocouple, use the same type of thermocouple wires to minimize the error introduced by thermal EMFs.

#### Data linearization

After the CJC correction is performed on the measurement data, an on-board microcontroller automatically linearizes the thermocouple measurement data using National Institute of Standards and Technology (NIST) linearization coefficients for the selected thermocouple type.

The measurement data is then output as a 32-bit floating point value in the configured format (voltage or temperature).

#### **Open-thermocouple detection (OTD)**

The USB-5203 is equipped with an open-thermocouple detection for each analog input channel. With OTD, any open-circuit or short-circuit condition at the thermocouple sensor is detected by the software. An open channel is detected by driving the input voltage to a negative value outside the range of any thermocouple output. The software recognizes this as an invalid reading and flags the appropriate channel. The software continues to sample all channels when OTD is detected.

#### Input leakage current

With open-thermocouple detection enabled, 105 nA (max.) of input leakage current is injected into the thermocouple. This current can cause an error voltage to develop across the lead resistance of the thermocouple that is indistinguishable from the thermocouple voltage you are measuring. You can estimate this error voltage with the following formula:

error voltage = resistance of the thermocouple x 105 nA

To reduce the error, reduce the length of the thermocouple to lower its resistance, or lower the AWG of the wire by using a wire with a larger diameter. With open-thermocouple detection disabled, 30 nA (max) of input leakage current is injected into the thermocouple.

## **RTD** and thermistor measurements

RTDs and thermistors are resistive devices that require an excitation current to produce a voltage drop that can be measured differentially across the sensor. The USB-5203 measures the sensor resistance by forcing a known excitation current through the sensor and then measuring (differentially) the voltage across the sensor to determine its resistance.

After the voltage measurement is made, the resistance of the RTD is calculated using Ohms law – the sensor resistance is calculated by dividing the measured voltage by the current excitation level  $(\pm \mathbf{x})$  source. The value of the  $\pm \mathbf{x}$  source is stored in local memory.

Once the resistance value is calculated, the value is linearized in order to convert it to a temperature value. The measurement is returned by software as a 32-bit floating point value in a voltage, resistance or temperature format.

#### **Data linearization**

An on-board microcontroller automatically performs linearization on RTD and thermistor measurements.

- RTD measurements are linearized using a Callendar-Van Dusen coefficients algorithm (you select DIN, SAMA, or ITS-90).
- Thermistor measurements are linearized using a Steinhart-Hart linearization algorithm (you supply the coefficients from the sensor manufacturer's data sheet).

## **External components**

The USB-5203 has the following external components, as shown in Figure 12.

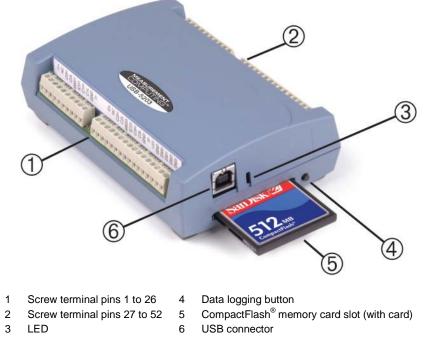

Figure 12. External component locations

#### Screw terminals

Use the screw terminals for connecting temperature sensors and digital I/O lines. These terminals also provide ground and power output connections. Refer to the "Sensor Connections" chapter for screw terminal descriptions.

#### **USB** connector

When not logging data, connect the USB cable to a USB port on your computer or to an external USB hub that is connected to your computer. When connected to an active USB bus, the USB connector provides +5 V power and communication. The voltage supplied through the USB connector is system-dependent, and may be less than 5 V. No external power supply is required.

Due to processing limitations, you cannot log data when the device is attached to an active USB bus. For data logging operations, connect the USB connector to the external power supply.

#### LED

The LED uses up to 5 mA of current. The function of the LED varies according to whether the USB-5203 is connected to an active USB port, or when the device is logging data and connected to the external power supply.

Refer to the table below for the function of the USB-5203 LED when the device is connected to an active USB port and not logging data.

| LED Illumination     | Indication                                                                                                    |
|----------------------|----------------------------------------------------------------------------------------------------|
| Steady green         | The USB-5203 is connected to a computer or external USB hub.                                                                               |
| Blinks continuously  | Data is being transferred.<br>Upon connection, the LED should flash a few times and then remain lit (indicates a successful installation). |
| Blinks several times | Initial communication is established between the USB-5203 and the computer.                                                                |
| Off                  | The USB-5203 is not connected to an active USB port.                                                                                       |

LED function when the USB-5203 is connected to an active USB port

Refer to the table below for the function of the USB-5203 LED when the device is connected to the external supply and is logging data. The function of the LED varies according to the selected logging mode.

| Logging mode                       | LED Illumination                                                                                                    | Indication                                                                                                    |
|------------------------------------|----------------------------------------------------------------------------------------------------|----------------------------------------------------------------------------------------------------|
| Logging off                        | The LED is off.                                                                                                    | The USB-5203 is not logging data, and/or the device is not powered                                                                                          |
| Start Logging on Power<br>Up       | The LED turns on when external power is connected, then blinks each time data is captured.                                                                                             | Blinks when logging data.                                                                                                    |
| Start Logging on Button            | The LED stays off until the data logging button is<br>pressed and held for approximately 1 second. At<br>that time, the LED turns on and blinks each time<br>data is captured.         | Blinks when logging data.                                                                                                    |
| Start Logging at<br>Specified Time | The LED is off – blinks on once per second until<br>the specified date/time to start logging is reached.<br>At that time, the LED turns on – blinks off each<br>time data is captured. | Blinks on once per second until specified data/time to log data occurs. Then it turns on and blinks each time data is captured.                             |
| Any logging mode                   | Blinks rapidly (250 ms period) and continuously.                                                                                                    | <ul> <li>The memory card is full.</li> <li>The memory card was removed during logging. Insert the memory card again to stop the device blinking.</li> </ul> |

LED function when the USB-5203 is logging data

### CompactFlash<sup>®</sup> memory card slot

The CompactFlash slot accepts standard memory cards. A 512 MB memory card is shipped with the device. For extensive data logging, you can insert a higher capacity card of up to 2 GB. You must format the memory card before logging data for the first time.

#### Calculating the logging time for a memory card

Use the following formula to calculate the approximate amount of logging time in seconds that one of the supported memory card allows. The USB-5203 supports 512 MB , 1 GB, and 2 GB CompactFlash memory cards.

time = R × 
$$\frac{N_{Disk}}{N_{TS} + N_{DIO} + (N_{Temp} \times n_{Channels}) + N_{CJC}}$$

where

- time = total disk time in seconds
- $N_{Disk}$  = size of memory card in bytes
- $N_{DIO} = 1$  byte for digital I/O
- $n_{Channels} = number of channels logged$
- R = logging rate in seconds
- $N_{TS} = 6$  bytes for timestamp, if enabled
- $N_{\text{Temp}} = 4$  bytes for a temperature reading
- $N_{CJC} = 8$  bytes if CJC sensor readings are enabled

The following table provides examples of logging one channel and eight channels of temperature readings at the max logging rate of 1 S/s to a 512 MB memory card with DIO, timestamp, and CJC sensor logging enabled:

| Memory card<br>(bytes)                                                                  | DIO enabled | Number of channels | Logging<br>rate (S/s) | Timestamp<br>enabled | Temperature reading | CJC<br>enabled |
|-----------------------------------------------------------------------------------------|-------------|--------------------|-----------------------|----------------------|---------------------|----------------|
| 512,000,000                                                                             | 1           | 1                  | 1                     | 6                    | 4                   | 8              |
| time = $1 \times \frac{512,000,000}{6+1+(4\times 1)+8} = 26947368$ seconds = 311.9 days |             |                    |                       |                      |                     |                |
| 512,000,000                                                                             | 1           | 8                  | 1                     | 6                    | 4                   | 8              |
| time = $1 \times \frac{512,000,000}{6+1+(4\times8)+8} = 10893617$ seconds = 126 days    |             |                    |                       |                      |                     |                |

#### Data logging button

Use the data logging button to end a data logging session. The data logging button is also used to start recording data when the logging mode is set in InstaCal to *Start Logging on Button*.

• *To begin recording data*, press and hold the button until the LED begins to blink. The first sample is taken one second after the LED illuminates.

When you first power on the USB-5203, wait at least five seconds before pressing the data logging button. To achieve rated accuracy, allow the USB-5203 to warm up for 30 minutes before logging data.

• *To stop recording data*, press and hold the button again until the LED is off.

**Caution!** To prevent loss of data, always use the button to stop logging. Make sure the data is written to the memory card before you disconnect the device from the power source.

The device caches log data in volatile memory prior to writing to the memory card.

Pressing the data logging button has no effect when the USB-5203 is connected to an active USB port and not logging data.

#### External power required for data logging

Due to processing limitations, data logging is not allowed when the USB-5203 is attached to an active USB bus. The USB-5203 must be connected to the standalone power supply to perform data logging.

## External power supply

The external power supply is a 2.5 W USB power adapter used to power the device during data logging operations.

## Disconnecting the USB-5203 from the computer

You don't need to shut down your computer to disconnect the USB-5203. Refer to the instructions below when disconnecting the USB-5203 from your computer's USB port.

When the USB-5203 is installed with firmware revision 3 or later and you are running Windows XP, use the Unplug or Eject icon on the computer's taskbar to safely stop the USB-5203 before you unplug it. To do this, right-click on the icon, select the USB-5203 and click **Stop**. Windows will notify you when it is safe to disconnect the device from your computer.

## Transferring binary data after a logging session

Data is stored on the memory card in binary files. After logging measurements, you can transfer the files to your computer by reconnecting the USB-5203 to a USB port on your computer or by removing the CompactFlash card from the USB-5203 and using a card reader connected to your computer.

Note that when installed with firmware version 3 and later the USB-5203 appears as a Mass Storage Device when connected to a USB port on your computer, so you can copy files using Windows Explorer.

## Converting binary data after a logging session

If your USB-5203 is connected to a USB port on your computer, you can use InstaCal or TracerDAQ to convert the files on the CompactFlash card to .CSV format for use in Microsoft Excel files, or to .TXT format for use in other applications.

If you transferred binary files to your computer hard drive or removed the CompactFlash card from your USB-5203 and are using a card reader connected to your computer, use TracerDAQ to import the files and save them as .csv or.txt format. InstaCal can only convert files when the CompactFlash card is in a USB-5203 connected to your computer.

## **Specifications**

All specifications are subject to change without notice. Typical for 25 °C unless otherwise specified. Specifications in *italic* text are guaranteed by design.

## **Analog input**

| T-1-1- 4 | <b>O</b> |        | ·       |                |
|----------|----------|--------|---------|----------------|
| Table 1. | Generic  | analog | input s | specifications |

| Parameter                      | Conditions                                                                                  | Specification                                                                      |
|--------------------------------|---------------------------------------------------------------------------------------------|------------------------------------------------------------------------------------|
| A/D converters                 |                                                                                             | Four dual 24-bit, Sigma-Delta type                                                 |
| Number of channels             |                                                                                             | 8 differential                                                                     |
| Input isolation                |                                                                                             | 500 VDC minimum between field wiring and USB interface                             |
| Channel configuration          |                                                                                             | Software programmable to match sensor type                                         |
| Differential input voltage     | Thermocouple                                                                                | ±0.080 V                                                                           |
| range for the various sensor   | RTD                                                                                         | 0 V to 0.5 V                                                                       |
| categories                     | Thermistor                                                                                  | 0 V to 2 V                                                                         |
|                                | Semiconductor sensor                                                                        | 0 V to 2.5 V                                                                       |
| Absolute maximum input voltage | ± <i>C</i> 0 <i>x</i> through ± <i>C</i> 7 <i>x</i> relative to GND<br>(pins 9, 19, 28, 38) | ±25 V power on, ±40 V power off                                                    |
| Input impedance                |                                                                                             | $5 \text{ G}\Omega$ , min                                                          |
| Input leakage current          | Open thermocouple detect disabled                                                           | 30 nA max                                                                          |
|                                | Open thermocouple detect enabled                                                            | 105 nA max                                                                         |
| Normal mode rejection ratio    | fIN = 60 Hz                                                                                 | 90 dB min                                                                          |
| Common mode rejection<br>Ratio | fIN=50 Hz/60 Hz                                                                             | 100 dB min                                                                         |
| Resolution                     |                                                                                             | 24 bits                                                                            |
| No missing codes               |                                                                                             | 24 bits                                                                            |
| Input coupling                 |                                                                                             | DC                                                                                 |
| Warm-up time                   |                                                                                             | 30 minutes min                                                                     |
| Open thermocouple detect       |                                                                                             | Automatically enabled when the channel pair is configured for thermocouple sensor. |
|                                |                                                                                             | The maximum open detection time is 3 seconds.                                      |
| CJC sensor accuracy            | 15 °C to 35 °C                                                                              | ±0.25 °C typ,±0.5 °C max                                                           |
|                                | 0 °C to 70 °C                                                                               | $-1.0 \ ^{\circ}C$ to $+0.5 \ ^{\circ}C$ max                                       |

## **Channel configurations**

Internally, the device has four, dual-channel, fully differential A/Ds providing a total of eight differential channels. The analog input channels are therefore configured in four channel pairs with CH0/CH1 sensor inputs, CH2/CH3 sensor inputs, CH4/CH5 sensor inputs, and CH6/CH7 sensor inputs paired together. This *channel-pairing* requires the analog input channel pairs be configured to monitor the same category of temperature sensor. Mixing different sensor types of the same category (such as a type J thermocouple on channel 0 and a type T thermocouple on channel 1) is valid.

Channel configuration information is stored in the EEPROM of the isolated microcontroller by the firmware whenever any item is modified. Modification is performed by commands issued over USB from an external application, and the configuration is made non-volatile through the use of the EEPROM.

| Sensor Category      | Conditions                                                       | Max number of<br>sensors (all channels<br>configured alike) |
|----------------------|------------------------------------------------------------------|-------------------------------------------------------------|
| Disabled (Note 1)    |                                                                  |                                                             |
| Thermocouple         | J, K, S, R, B, E, T, or N                                        | 8 differential channels                                     |
| Semiconductor sensor |                                                                  | 8 differential channels                                     |
| RTD and thermistor   | 2-wire input configuration with a single sensor per channel pair | 4 differential channels                                     |
|                      | 2-wire input configuration with two sensors per channel pair     | 8 differential channels                                     |
|                      | 3-wire configuration with a single sensor per channel pair       | 4 differential channels                                     |
|                      | 4-wire input configuration with a single sensor per channel pair | 4 differential channels                                     |
|                      | 4-wire input configuration with two sensors per channel pair     | 8 differential channels                                     |

**Note 1:** The factory default configuration is *Disabled*. In Disabled mode, analog inputs are disconnected from the terminal blocks and all of the A/D inputs are internally grounded. This mode also disables each of the current excitation sources.

### **Compatible sensors**

| Parameter                             | Specification (°C)                              |  |
|---------------------------------------|-------------------------------------------------|--|
| Thermocouple                          | J: -210 to 1200                                 |  |
|                                       | K: -270 to 1372                                 |  |
|                                       | R: -50 to 1768                                  |  |
|                                       | S: -50 to 1768                                  |  |
|                                       | T: -270 to 400                                  |  |
|                                       | N: -270 to 1300                                 |  |
|                                       | E: -270 to 1000                                 |  |
|                                       | B: 0 to 1820                                    |  |
| RTD                                   | 100 Ω PT (DIN 43760: 0.00385 ohms/ohm/°C)       |  |
| 100 Ω PT (SAMA: 0.003911 ohms/ohm/°C) |                                                 |  |
|                                       | 100 Ω PT (ITS-90/IEC751:0.0038505 ohms/ohm/°C)  |  |
| Thermistor                            | Standard 2,252 $\Omega$ through 30,000 $\Omega$ |  |
| Semiconductor / IC                    | LM35, TMP35 or equivalent                       |  |

| Table 3. Compatible sensor | type specifications |
|----------------------------|---------------------|
|----------------------------|---------------------|

## Accuracy

#### Thermocouple measurement accuracy

Thermocouple measurement accuracy specifications include linearization, cold-junction compensation and system noise. These specs are for one year, or 3000 operating hours, whichever comes first, and for operation of the device between 15 °C and 35 °C. For measurements outside this range, add  $\pm 0.5^{\circ}$  to the maximum error shown. There are CJC sensors on each side of the module. The accuracy listed above assumes the screw terminals are at the same temperature as the CJC sensor. Errors shown do not include inherent thermocouple error. Please contact your thermocouple supplier for details on the actual thermocouple error.

Thermocouples must be connected to the device such that they are floating with respect to GND (pins 9, 19, 28, 38). The device GND pins are isolated from earth ground, so connecting thermocouple sensors to voltages referenced to earth ground is permissible as long as the isolation between the GND pins and earth ground is maintained.

When thermocouples are attached to conductive surfaces, the voltage differential between multiple thermocouples must remain within  $\pm 1.4$  V. For best results, MCC recommends using insulated or ungrounded thermocouples when possible.

| Sensor Type | Maximum error (°C) | Typical error (°C) | Temperature range (°C) |
|-------------|--------------------|--------------------|------------------------|
| J           | ±1.499             | ±0.507             | -210 to 0              |
|             | ±0.643             | ±0.312             | 0 to 1200              |
| K           | ±1.761             | ±0.538             | -210 to 0              |
|             | ±0.691             | ±0.345             | 0 to 1372              |
| S           | ±2.491             | ±0.648             | -50 to 250             |
|             | ±1.841             | ±0.399             | 250 to 1768.1          |
| R           | ±2.653             | ±0.650             | -50 to 250             |
|             | ±1.070             | ±0.358             | 250 to 1768.1          |
| В           | ±1.779             | ±0.581             | 250 to 700             |
|             | ±0.912             | ±0.369             | 700 to 1820            |
| Е           | ±1.471             | ±0.462             | -200 to 0              |
|             | ±0.639             | ±0.245             | 0 to 1000              |
| Т           | ±1.717             | ±0.514             | -200 to 0              |
|             | ±0.713             | ±0.256             | 0 to 600               |
| Ν           | ±1.969             | ±0.502             | -200 to 0              |
|             | ±0.769             | ±0.272             | 0 to 1300              |

Table 4. Thermocouple accuracy specifications, including CJC measurement error

#### Semiconductor sensor measurement accuracy

The error shown in Table 5 below does not include errors of the sensor itself. These specs are for one year while operation of the device is between 15 °C and 35 °C. Please contact your sensor supplier for details on the actual sensor error limitations.

| Sensor Type               | Temperature Range (°C) | Maximum Accuracy Error (°C) |
|---------------------------|------------------------|-----------------------------|
| LM35, TMP35 or equivalent | -40 to 150             | ±0.50 (Note 2)              |

#### **RTD** measurement accuracy

The error shown in Table 6 below does not include errors of the sensor itself. The sensor linearization is performed using a Callendar-Van Dusen linearization algorithm. These specs are for one year while operating the device between 15 °C and 35 °C. The specification does not include lead resistance errors for 2-wire RTD connections. Please contact your sensor supplier for details on the actual sensor error limitations.

In RTD mode, the device cannot measure resistance values greater than 660  $\Omega$ . The 660  $\Omega$  resistance limit includes the total resistance across the current excitation (Ix+/Ix-) pins, which is the sum of the RTD resistance and the lead resistances.

For accurate three-wire compensation, the individual lead resistances connected to the Ix+/Ix- pins must be of equal value.

| RTD            | Sensor<br>Temperature (°C) | Maximum Accuracy Error (°C)<br>Ix+ = 210 μΑ | Typical Accuracy Error (°C)<br>Ix+ = 210 μΑ |
|----------------|----------------------------|---------------------------------------------|---------------------------------------------|
| PT100, DIN, US | -200 to -150               | ±2.85                                       | ±2.59                                       |
| or ITS-90      | -150 to -100               | ±1.24                                       | ±0.97                                       |
|                | -100 to 0                  | ±0.58                                       | ±0.31                                       |
|                | 0 to 100                   | ±0.38                                       | ±0.11                                       |
|                | 100 to 300                 | ±0.39                                       | ±0.12                                       |
|                | 300 to 600                 | ±0.40                                       | ±0.12                                       |

Table 6. RTD measurement accuracy specifications

#### Thermistor measurement accuracy

The error shown in Table 7 below does not include errors of the sensor itself. The sensor linearization is performed using a Steinhart-Hart linearization algorithm. These specs are for one year while operating the device between 15 °C and 35 °C. The specification does not include lead resistance errors for 2-wire thermistor connections. Please contact your sensor supplier for details on the actual sensor error limitations.

Total thermistor resistance on any given channel pair must not exceed 180 k $\Omega$  (refer to Table 8 below).

| Thermistor | Temperature Range (°C) | Maximum Accuracy Error (°C)<br>Ix+ = 10 μA |
|------------|------------------------|--------------------------------------------|
| 2252 Ω     | -40 to120              | ±0.05                                      |
| 3000 Ω     | -40 to120              | ±0.05                                      |
| 5000 Ω     | -35 to120              | ±0.05                                      |
| 10000 Ω    | -25 to120              | ±0.05                                      |
| 30000 Ω    | -10 to120              | ±0.05                                      |

Table 7. Thermistor measurement accuracy specifications

Typical resistance values at various temperatures for supported thermistors are shown in Table 8 below.

The device cannot measure resistance values greater than 180 k $\Omega$  in thermistor mode. The 180 k $\Omega$  resistance limit includes the total resistance across the current excitation (Ix+/Ix-) pins, which is the sum of the thermistor resistance and the lead resistances.

For accurate three-wire compensation, the individual lead resistances connected to the Ix+/Ix- pins must be of equal value.

| Temp<br>(°C) | 2252 Ω<br>thermistor | 3000 $\Omega$ thermistor | 5 kΩ thermistor | 10 kΩ thermistor | 30 k $\Omega$ thermistor |
|--------------|----------------------|--------------------------|-----------------|------------------|--------------------------|
| -40          | 76 kΩ                | 101 kΩ                   | 168 kΩ          | 240 kΩ           | 885 kΩ                   |
| -35          | 55 kΩ                | 73 kΩ                    | 121 kΩ          | 179 kΩ           | 649 kΩ                   |
| -30          | 40 kΩ                | 53 kΩ                    | 88 kΩ           | 135 kΩ           | 481 kΩ                   |
| -25          | 29 kΩ                | 39 kΩ                    | 65 kΩ           | 103 kΩ           | 360 kΩ                   |
| -20          | 22 kΩ                | 29 kΩ                    | 49 kΩ           | 79 kΩ            | 271 kΩ                   |
| -15          | 16 kΩ                | 22 kΩ                    | 36 kΩ           | 61 kΩ            | 206 kΩ                   |
| -10          | 12 kΩ                | 17 kΩ                    | 28 kΩ           | 48 kΩ            | 158 kΩ                   |
| -5           | 9.5 kΩ               | 13 kΩ                    | 21 kΩ           | 37 kΩ            | 122 kΩ                   |
| 0            | 7.4 kΩ               | 9.8 kΩ                   | 16 kΩ           | 29 kΩ            | 95 kΩ                    |

Table 8. Typical thermistor resistance specifications

## Throughput rate to PC

The analog inputs are configured to run continuously. Each channel is sampled twice per second. The maximum latency between when a sample is acquired and the temperature data is provided by the USB unit is approximately 0.5 seconds.

Maximum throughput to a CompactFlash® memory card is 1 S/s per channel.

| Number of Input<br>Channels | Maximum Throughput                  |
|-----------------------------|-------------------------------------|
| 1                           | 2 Samples/second                    |
| 2                           | 2 S/s on each channel, 4 S/s total  |
| 3                           | 2 S/s on each channel, 6 S/s total  |
| 4                           | 2 S/s on each channel, 8 S/s total  |
| 5                           | 2 S/s on each channel, 10 S/s total |
| 6                           | 2 S/s on each channel, 12 S/s total |
| 7                           | 2 S/s on each channel, 14 S/s total |
| 8                           | 2 S/s on each channel, 16 S/s total |

#### Table 9. Throughput rate specifications

## **Digital input/output**

#### Table 10. Digital input/output specifications

| Parameter                                     | Specification                                                                                                    |
|-----------------------------------------------|----------------------------------------------------------------------------------------------------|
| Digital type                                  | CMOS                                                                                                    |
| Number of I/O                                 | 8 (DIO0 through DIO7)                                                                                                    |
| Configuration                                 | Independently configured for input or output.<br>Power on reset is input mode unless bit is configured for alarm.                                                  |
| Pull up/pull-down configuration               | All pins pulled up to +5 V via 47 K resistors (default). Pull down to ground (GND) also available.                                                                 |
| Digital I/O transfer rate<br>(software paced) | <ul> <li>Digital input – 50 port reads or single bit reads per second typ</li> <li>Digital output – 100 port writes or single bit writes per second typ</li> </ul> |
| Input high voltage                            | 2.0 V min, 5.5 V absolute max                                                                                                    |
| Input low voltage                             | 0.8 V max, -0.5 V absolute min                                                                                                    |
| Output low voltage<br>(IOL = 2.5 mA)          | 0.7 V max                                                                                                    |
| Output high voltage $(IOH = -2.5 \text{ mA})$ | 3.8 V min                                                                                                    |

**Note 2:** All ground pins on the device (pins 9, 19, 28, 38) are common and are isolated from earth ground. If a connection is made to earth ground when using digital I/O and conductive thermocouples, the thermocouples are no longer isolated. In this case, thermocouples must not be connected to any conductive surfaces that may be referenced to earth ground.

## Temperature alarms

| Parameter           | Specification                                                                                                    |
|---------------------|----------------------------------------------------------------------------------------------------|
| Number of alarms    | 8 (one per digital I/O line)                                                                                                    |
| Alarm functionality | Each alarm controls its associated digital I/O line as an alarm output. The input to each alarm may be any of the analog temperature input channels. When an alarm is enabled, its associated I/O line is set to output (after the device is reset) and driven to the appropriate state determined by the alarm options and input temperature. The alarm configurations are stored in non-volatile memory and are loaded at power on. Alarms function both in data logging mode and while attached to USB. |
| Alarm input modes   | <ul> <li>Alarm when input temperature &gt; T1</li> <li>Alarm when input temperature &gt; T1, reset alarm when input temperature goes below T2</li> <li>Alarm when input temperature &lt; T1</li> <li>Alarm when input temperature &lt; T1, reset alarm when input temperature goes above T2</li> <li>Alarm when input temperature is &lt; T1 or &gt; T2</li> <li>T1 and T2 may be independently set for each alarm.</li> </ul>                                                                             |
| Alarm output modes  | <ul> <li>Disabled, digital I/O line may be used for normal operation</li> <li>Enabled, active high output (digital I/O line goes high when alarm conditions met)</li> <li>Enabled, active low output (digital I/O line goes low when alarm conditions met)</li> </ul>                                                                                                    |
| Alarm update rate   | 1 second                                                                                                    |

Table 11. Temperature alarm specifications

## Memory

#### Table 12. Memory specifications

| Parameter | Specification                                                |  |
|-----------|--------------------------------------------------------------|--|
| EEPROM    | 1,024 bytes isolated micro reserved for sensor configuration |  |
|           | 256 bytes USB micro for external application use             |  |
|           | 256 bytes USB micro reserved for data logging configuration  |  |

## Microcontroller

Table 13. Microcontroller specifications

| Parameter | Specification                                    |
|-----------|--------------------------------------------------|
| Туре      | Two high performance 8-bit RISC microcontrollers |

## Data Logging

| Table 14. Data logging specifica | tions |
|----------------------------------|-------|
|----------------------------------|-------|

| USB power adapter<br>2.5 watt USB adapter with interchangeable plugs<br>(Includes plug for USA)<br>CompactFlash<br>512 MB CompactFlash card<br>USB Mass Storage Device (MSD)<br>FAT16, FAT32<br>The device only creates 8.3 file names in the root subdirectory.<br>binary<br>Min 1 second between entries, max 232 seconds, 1 second granularity<br>Timestamp, temperature, or raw reading from selected channels, state of DIO lines, CJC<br>sensor readings<br>Configurable: |
|----------------------------------------------------------------------------------------------------|
| <ul> <li>(Includes plug for USA)</li> <li>CompactFlash</li> <li>512 MB CompactFlash card</li> <li>USB Mass Storage Device (MSD)</li> <li>FAT16, FAT32</li> <li>The device only creates 8.3 file names in the root subdirectory.</li> <li>binary</li> <li>Min 1 second between entries, max 232 seconds, 1 second granularity</li> <li>Timestamp, temperature, or raw reading from selected channels, state of DIO lines, CJC sensor readings</li> </ul>                         |
| CompactFlash         512 MB CompactFlash card         USB Mass Storage Device (MSD)         FAT16, FAT32         The device only creates 8.3 file names in the root subdirectory.         binary         Min 1 second between entries, max 232 seconds, 1 second granularity         Timestamp, temperature, or raw reading from selected channels, state of DIO lines, CJC sensor readings                                                                                     |
| 512 MB CompactFlash card         USB Mass Storage Device (MSD)         FAT16, FAT32         The device only creates 8.3 file names in the root subdirectory.         binary         Min 1 second between entries, max 232 seconds, 1 second granularity         Timestamp, temperature, or raw reading from selected channels, state of DIO lines, CJC sensor readings                                                                                                    |
| USB Mass Storage Device (MSD)         FAT16, FAT32         The device only creates 8.3 file names in the root subdirectory.         binary         Min 1 second between entries, max 232 seconds, 1 second granularity         Timestamp, temperature, or raw reading from selected channels, state of DIO lines, CJC sensor readings                                                                                                    |
| FAT16, FAT32         The device only creates 8.3 file names in the root subdirectory.         binary         Min 1 second between entries, max 232 seconds, 1 second granularity         Timestamp, temperature, or raw reading from selected channels, state of DIO lines, CJC sensor readings                                                                                                    |
| The device only creates 8.3 file names in the root subdirectory.         binary         Min 1 second between entries, max 232 seconds, 1 second granularity         Timestamp, temperature, or raw reading from selected channels, state of DIO lines, CJC sensor readings                                                                                                    |
| binary<br>Min 1 second between entries, max 232 seconds, 1 second granularity<br>Timestamp, temperature, or raw reading from selected channels, state of DIO lines, CJC<br>sensor readings                                                                                                    |
| Min 1 second between entries, max 232 seconds, 1 second granularity<br>Timestamp, temperature, or raw reading from selected channels, state of DIO lines, CJC<br>sensor readings                                                                                                    |
| Timestamp, temperature, or raw reading from selected channels, state of DIO lines, CJC sensor readings                                                                                                    |
| sensor readings                                                                                                    |
| Configurable                                                                                                    |
| <ul> <li>Start Logging on Power Up – Logging begins 5 seconds after power on to allow hardware to settle.</li> <li>Start Logging on Button – Device is idle on power on. Press and hold the button until the LED turns on to begin logging. The first sample is acquired 1 second after the LED turns on unless less than 5 seconds have elapsed since power on.</li> </ul>                                                                                                    |
| • Start Logging at Specified Time – Device is idle until the real-time clock indicates the time is equal to or greater than the specified time, at which time the LED turns on. The first sample is acquired 1 second after the LED turns on unless less than 5 seconds have elapsed since power on.                                                                                                    |
| Stop on button press – To stop logging, press and hold the button until the LED turns off.<br>The device caches logged data in volatile memory prior to writing to memory card. When<br>logging, always use the button to stop logging and ensure data is written to memory card<br>prior to removing power.                                                                                                    |
| The LED operations when connected to the AC adapter power supply are different than when connected to USB.<br>Logging modes:                                                                                                    |
| <ul> <li>Logging Off mode: the LED is off (disabled).</li> <li>Start Logging on Power Up mode: the LED turns on, but blinks off momentarily every time data is captured.</li> </ul>                                                                                                    |
| <ul> <li>Start Logging on Button mode: the LED is initially off. When the button is pressed and held for approximately 1 second, the LED turns on and act the same as Start Logging on Power Up mode.</li> <li>Start Logging at Specified Time mode: the LED turns off, with a momentary on flash every second until the specified date/time is reached. At that time, the LED turns</li> </ul>                                                                                 |
| <ul> <li>on and acts the same as Start Logging on Power Up mode.</li> <li>Other indication:</li> <li>To stop logging and store the remaining data to memory card, press and hold the button</li> </ul>                                                                                                    |
| <ul> <li>until the LED turns off. It is then safe to remove the memory card.</li> <li>If the memory card becomes full, the LED blinks rapidly (250 ms period).</li> <li>If the memory card is removed while logging is in progress, the LED blinks rapidly (250 ms period). Inserting a memory card stops the LED from blinking.</li> </ul>                                                                                                    |
|                                                                                                    |

## Real time clock

| Table 15. Re | al time clock | specifications |
|--------------|---------------|----------------|
|--------------|---------------|----------------|

| Parameter      | Specification                          |
|----------------|----------------------------------------|
| Battery backup | CR-2032 lithium coin cell, replaceable |
| Accuracy       | ±1 minute per month                    |

## USB +5V voltage

Table 16. USB +5 V voltage specifications

| Parameter                     | Specification            |
|-------------------------------|--------------------------|
| USB +5 V (VBUS) input voltage | 4.75 V min to 5.25 V max |
| range                         |                          |

### Power

| Parameter                                     | Conditions                                | Specification                        |
|-----------------------------------------------|-------------------------------------------|--------------------------------------|
| Connected to USB                              |                                           |                                      |
| Supply current                                | USB enumeration                           | <100 mA                              |
| Supply current (Note 3)                       | Continuous mode                           | 500 mA max                           |
| +5 V output voltage range<br>(pins 21 and 47) | Connected to a self-powered hub. (Note 4) | 4.75 V min to<br>5.25 V max          |
| +5 V output current<br>(pins 21 and 47)       | Connected to a self-powered hub. (Note 4) | 10 mA max                            |
| Isolation                                     | Measurement system to PC                  | 500 VDC min                          |
| AC Adapter Power Supply (                     | used for data logging operation)          |                                      |
| Output voltage                                |                                           | 5 V ±5%                              |
| Output wattage                                |                                           | 2.5W                                 |
| Input voltage                                 |                                           | 100 VAC to 240 VAC<br>50 Hz to 60 Hz |
| Input current                                 |                                           | 0.2 A                                |

Table 17. Power specifications

Note 3: This is the total current requirement for the device which includes up to 10 mA for the status LED.

**Note 4:** Self-powered hub refers to a USB hub with an external power supply. Self-powered hubs allow a connected USB device to draw up to 500 mA. This device may not be used with bus-powered hubs due to the power supply requirements.

Root Port Hubs reside in the PC USB host controller. The USB port(s) on your PC are root port hubs. All externally powered root port hubs (desktop PC) provide up to 500 mA of current for a USB device. Battery-powered root port hubs provide 100 mA or 500 mA, depending upon the manufacturer. A laptop PC that is not connected to an external power adapter is an example of a battery-powered root port hub.

## **USB** specifications

| Table 18. | USB : | specifications |
|-----------|-------|----------------|
|-----------|-------|----------------|

| Parameter            | Specification                                                                         |  |
|----------------------|---------------------------------------------------------------------------------------|--|
| USB device type      | USB 2.0 (full-speed)                                                                  |  |
| Device compatibility | USB 1.1, USB 2.0                                                                      |  |
|                      | Self-powered, 500 mA consumption max                                                  |  |
| USB cable type       | A-B cable, UL type AWM 2725 or equivalent. (min 24 AWG VBUS/GND,<br>min 28 AWG D+/D-) |  |
| USB cable length     | 3 m (9.84 ft) max                                                                     |  |

## Current excitation outputs (lx+)

The device has four current excitation outputs, with I1+/I1- dedicated to the CH0/CH1 analog inputs, I2+/I2- dedicated to CH2/CH3, I3+/I3- dedicated to CH4/CH5, and I4+/I4- dedicated to CH6/CH7. The excitation output currents should always be used in this dedicated configuration.

The current excitation outputs are automatically configured based on the sensor (thermistor or RTD) selected.

| Table 19. | Current | excitation | output | specifications |
|-----------|---------|------------|--------|----------------|
| 10010 101 | ounone  | 0/10/10/11 | ouput  | opoonnounorno  |

| Parameter                           | Specification             |            |
|-------------------------------------|---------------------------|------------|
| Configuration                       | 4 dedicated pairs:        |            |
|                                     | Current excitation output | Al channel |
|                                     | I1+/I1-                   | CH0/CH1    |
|                                     | I2+/I2-                   | CH2/CH3    |
|                                     | I3+/I3-                   | CH4/CH5    |
|                                     | I4+/I4-                   | CH6/CH7    |
| Current excitation output ranges    | Thermistor: 10 µA typ     |            |
|                                     | RTD: 210 µA typ           |            |
| Tolerance                           | ±5% typ                   |            |
| Drift                               | 200 ppm/°C                |            |
| Line regulation                     | 2.1 ppm/V max             |            |
| Load regulation                     | 0.3 ppm/V typ             |            |
| Output compliance voltage (relative | 3.90 V max                |            |
| to GND pins 9,19,28,38)             | -0.03 V min               |            |

## Environmental

Table 20. Environmental specifications

| Operating temperature range | 0 °C to 70 °C            |
|-----------------------------|--------------------------|
| Storage temperature range   | −40 °C to 85 °C          |
| Humidity                    | 0% to 90% non-condensing |

## Mechanical

Table 21. Mechanical specifications

| Dimensions $(L \times W \times H)$ | 128.52 x 88.39 × 35.56 mm ( $5.06 \times 3.48 \times 1.43$ ft) |
|------------------------------------|----------------------------------------------------------------|
| User connection length             | 3 m (9.84 ft) max                                              |

## Screw terminal connector

Table 22. Screw terminal connector specifications

| Connector type   | Screw terminal   |
|------------------|------------------|
| Wire gauge range | 16 AWG to 30 AWG |

| 1<br>2<br>3<br>4<br>5 | I1+           NC           C0H           C0L           4W01 | CH0/CH1 current excitation source<br>No connection<br>CH0 sensor input (+)<br>CH0 sensor input (–) | 27<br>28<br>29 | I4–<br>GND | CH6/CH7 current excitation return<br>Ground |
|-----------------------|-------------------------------------------------------------|----------------------------------------------------------------------------------------------------|----------------|------------|---------------------------------------------|
| 3<br>4                | COH<br>COL                                                  | CH0 sensor input (+)                                                                               |                | GND        | Ground                                      |
| 4                     | COL                                                         |                                                                                                    | 29             |            | Ground                                      |
|                       |                                                             | CH0 sensor input (-)                                                                               |                | C7L        | CH7 sensor input (–)                        |
| 5                     | 4W01                                                        |                                                                                                    | 30             | C7H        | CH7 sensor input (+)                        |
| •                     |                                                             | CH0/CH1 4-wire, 2 sensor common                                                                    | 31             | IC67       | CH6/CH7 2 sensor common                     |
| 6                     | IC01                                                        | CH0/CH1 2-sensor common                                                                            | 32             | 4W67       | CH6/CH7 4-wire, 2 sensor common             |
| 7                     | C1H                                                         | CH1 sensor input (+)                                                                               | 33             | C6L        | CH6 sensor input (–)                        |
| 8                     | C1L                                                         | CH1 sensor input (–)                                                                               | 34             | C6H        | CH6 sensor input (+)                        |
| 9                     | GND                                                         | Ground                                                                                             | 35             | NC         | No connection                               |
| 10                    | 11–                                                         | CH0/CH1 current excitation return                                                                  | 36             | 14+        | CH6/CH7 current excitation source           |
|                       | CJC sensor                                                  |                                                                                                    |                | CJC sensor |                                             |
| 11                    | 12+                                                         | CH2/CH3 current excitation source                                                                  | 37             | 13–        | CH4/CH5 current excitation return           |
| 12                    | NC                                                          | No connection                                                                                      | 38             | GND        | Ground                                      |
| 13                    | C2H                                                         | CH2 sensor input (+)                                                                               | 39             | C5L        | CH5 sensor input (-)                        |
| 14                    | C2L                                                         | CH2 sensor input (-)                                                                               | 40             | C5H        | CH5 sensor input (+)                        |
| 15                    | 4W23                                                        | CH2/CH3 4-wire, 2 sensor common                                                                    | 41             | IC45       | CH4/CH5 2 sensor common                     |
| 16                    | IC23                                                        | CH2/CH3 2 sensor common                                                                            | 42             | 4W45       | CH4/CH5 4-wire, 2 sensor common             |
| 17                    | СЗН                                                         | CH3 sensor input (+)                                                                               | 43             | C4L        | CH4 sensor input (-)                        |
| 18                    | C3L                                                         | CH3 sensor input (–)                                                                               | 44             | C4H        | CH4 sensor input (+)                        |
| 19                    | GND                                                         | Ground                                                                                             | 45             | NC         | No connection                               |
| 20                    | 12-                                                         | CH2/CH3 current excitation return                                                                  | 46             | 13+        | CH4/CH5 current excitation source           |
| 21                    | +5V                                                         | Power output                                                                                       | 47             | +5V        | Power output                                |
| 22                    | GND                                                         | Ground                                                                                             | 48             | GND        | Ground                                      |
| 23                    | DIO0                                                        | DIO channel 0                                                                                      | 49             | DIO7       | DIO channel 7                               |
| 24                    | DIO1                                                        | DIO channel 1                                                                                      | 50             | DIO6       | DIO channel 6                               |
| 25                    | DIO2                                                        | DIO channel 2                                                                                      | 51             | DIO5       | DIO channel 5                               |
| 26                    | DIO3                                                        | DIO channel 3                                                                                      | 52             | DIO4       | DIO channel 4                               |

#### Table 23. Screw terminal pinout

## CE Declaration of Conformity

| Manufacturer: | Measurement Computing Corporation                                 |
|---------------|-------------------------------------------------------------------|
| Address:      | 10 Commerce Way                                                   |
|               | Suite 1008                                                        |
|               | Norton, MA 02766                                                  |
|               | USA                                                               |
| Category:     | Electrical equipment for measurement, control and laboratory use. |

Measurement Computing Corporation declares under sole responsibility that the product

#### **USB-5203**

to which this declaration relates is in conformity with the relevant provisions of the following standards or other documents:

EC EMC Directive 2004/108/EC: Electromagnetic Compatibility, EN 61326-1:2006, (IEC 61326-1:2005)

Emissions:

- EN 55011 (1990)/CISPR 11 Radiated emissions: Group 1, Class A
- EN 55011 (1990)/CISPR 11 Conducted emissions: Group 1, Class A

Immunity: EN61326-1:2006, (IEC 61326-1:2005) Table 3 Immunity requirements for equipment used in controlled EM environments.

- IEC 61000-4-2 (2001): Electrostatic Discharge immunity.
- IEC 61000-4-3 (2002): Radiated Electromagnetic Field immunity.

To maintain the safety, emission, and immunity standards of this declaration, the following conditions must be met.

- The host computer, peripheral equipment, power sources, and expansion hardware must be CE compliant.
- Equipment must be operated in a controlled electromagnetic environment as defined by Standards EN 61326-1:2006, or IEC 61326-1:2005.
- Shielded wires must be used for all I/Os and must be less than 3 meters (9.75 feet) in length.
- The host computer must be properly grounded.
- The host computer must be USB 2.0 compliant.
- A protective ESD wrist strap should be used when connecting or disconnecting leads from screw terminal blocks.

Note: Data acquisition equipment may exhibit noise or increased offsets when exposed to high RF fields (>1V/m) or transients.

Declaration of Conformity based on tests conducted by Chomerics Test Services, Woburn, MA 01801, USA in February, 2006. Test records are outlined in Chomerics Test Report #EMI4445.06. Further testing was conducted by Chomerics Test Services, Woburn, MA. 01801, USA in November, 2008. Test records are outlined in Chomerics Test report #EMI5193.08.

We hereby declare that the equipment specified conforms to the above Directives and Standards.

Cal Harpage

Carl Haapaoja, Director of Quality Assurance

Measurement Computing Corporation 10 Commerce Way Suite 1008 Norton, Massachusetts 02766 (508) 946-5100 Fax: (508) 946-9500 E-mail: info@mccdaq.com www.mccdaq.com